As soon as you click on the '**LEARN ONLINE**' button (located on UBC CDE Online Learning webpage), you will be directed to our online platform. The screen shots below will guide through the steps required to enroll, create an account and/or login to an existing account .

### **To get started, you will need to click on your course of choice**

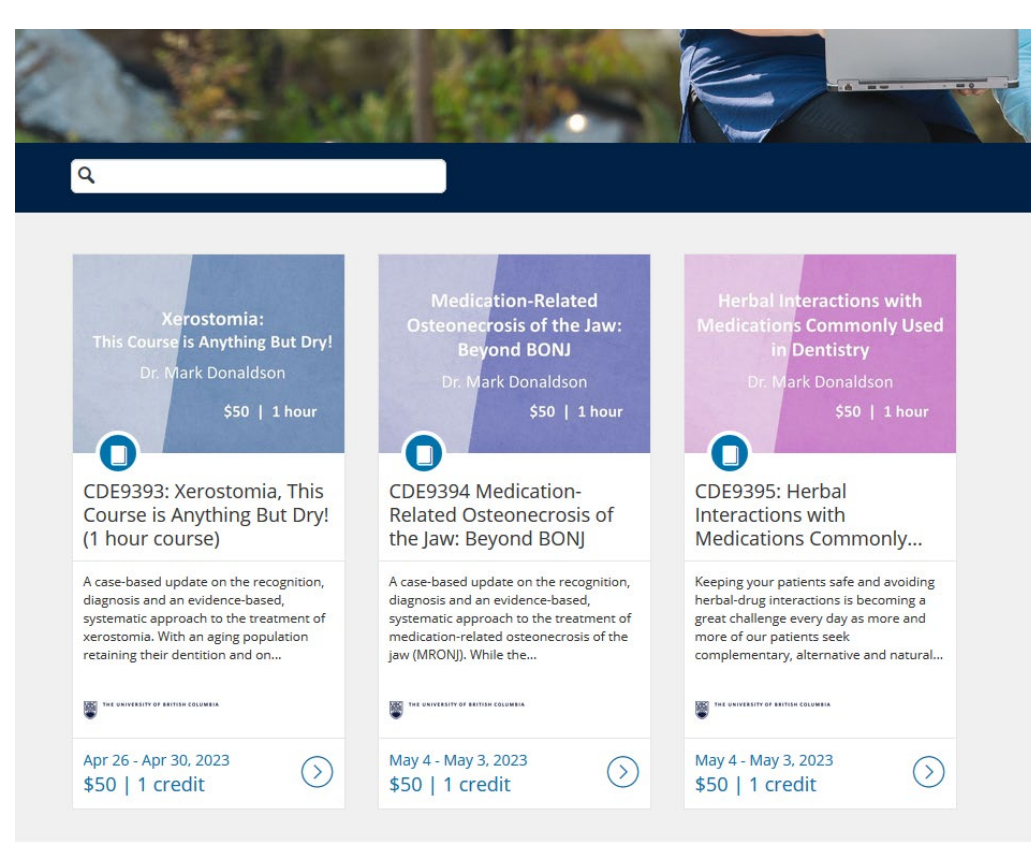

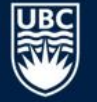

 $\bigcirc$ 

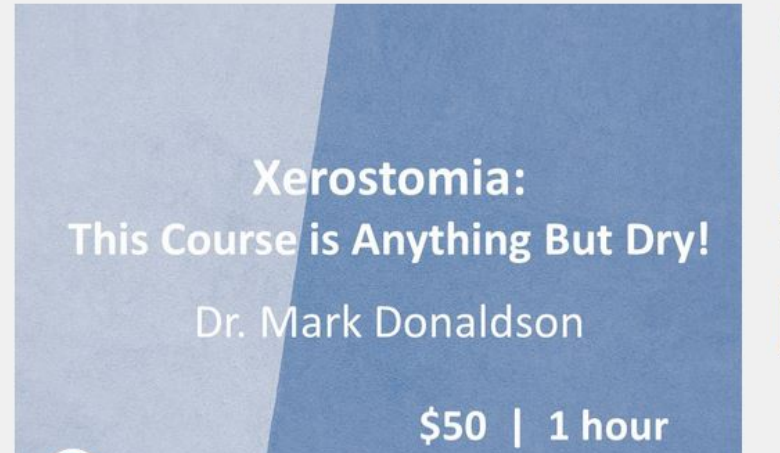

## CDE9393: Xerostomia, This Course is Anything But Dry! (1 hour course)

Apr 26 - Apr 30, 2023 1 credit

\$50 ENROLL

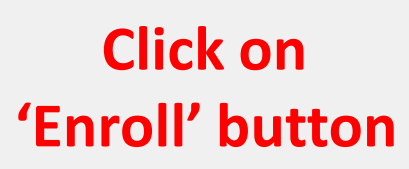

THE UNIVERSITY OF BRITISH COLUMBIA

Dry mouth is a pervasive oral health problem, with up to 50% of the population experiencing this condition. Factors such as age, gender, and medications play significant roles in correctly diagnosing this presentation. The subjective feeling of dry mouth is often referred to as xerostomia but may be more correctly diagnosed as salivary gland dysfunction: a reduced volume of saliva secretion or a change in salivary composition.

Symptoms of dry mouth may range from mild oral discomfort to significant oral disease that can negatively impact patients' health, dietary intake, and quality of life. Despite the significant prevalence of xerostomia in the general population, however, no standard treatment guidelines exist. Successful treatments are typically individualized for the specific patient and should be targeted at the underlying pathophysiology of the disease. For these reasons, an accurate diagnosis of xerostomia is paramount so that patients may be offered the best treatment possible, and this treatment often involves a multimodal approach.

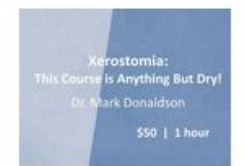

# CDE9393: Xerostomia, This Course is Anything But Dry! (1 hour course)

Apr 26 - Apr 30, 2023 Have a CWL or already have an account? Sign in here

**Full Name** 

Email

□ I agree to the Acceptable Use Policy and acknowledge the Privacy Policy.

#### **Promotion Code**

Apply **Total: \$50** I'm not a robot **reCAPTCHA** Privacy - Terms

**Proceed to Payment** 

**If you have an existing UBC CWL**  (campus wide login)

or **If you have existing local login for UBC CDE Canvas Catalog**,

click on 'Sign in here'

**If you are a NEW USER to UBC CDE Canvas Catalogue, please create an account.** To start, include your full name as you would like it to appear on your 'letter of completion' and email address (please check email address before you submit to ensure that it is correct.)

**IMPORTANT:** This learning platform **does not work with Internet Explorer**.

Please use the following browsers: Firefox, Chrome, Safari or Microsoft Edge.

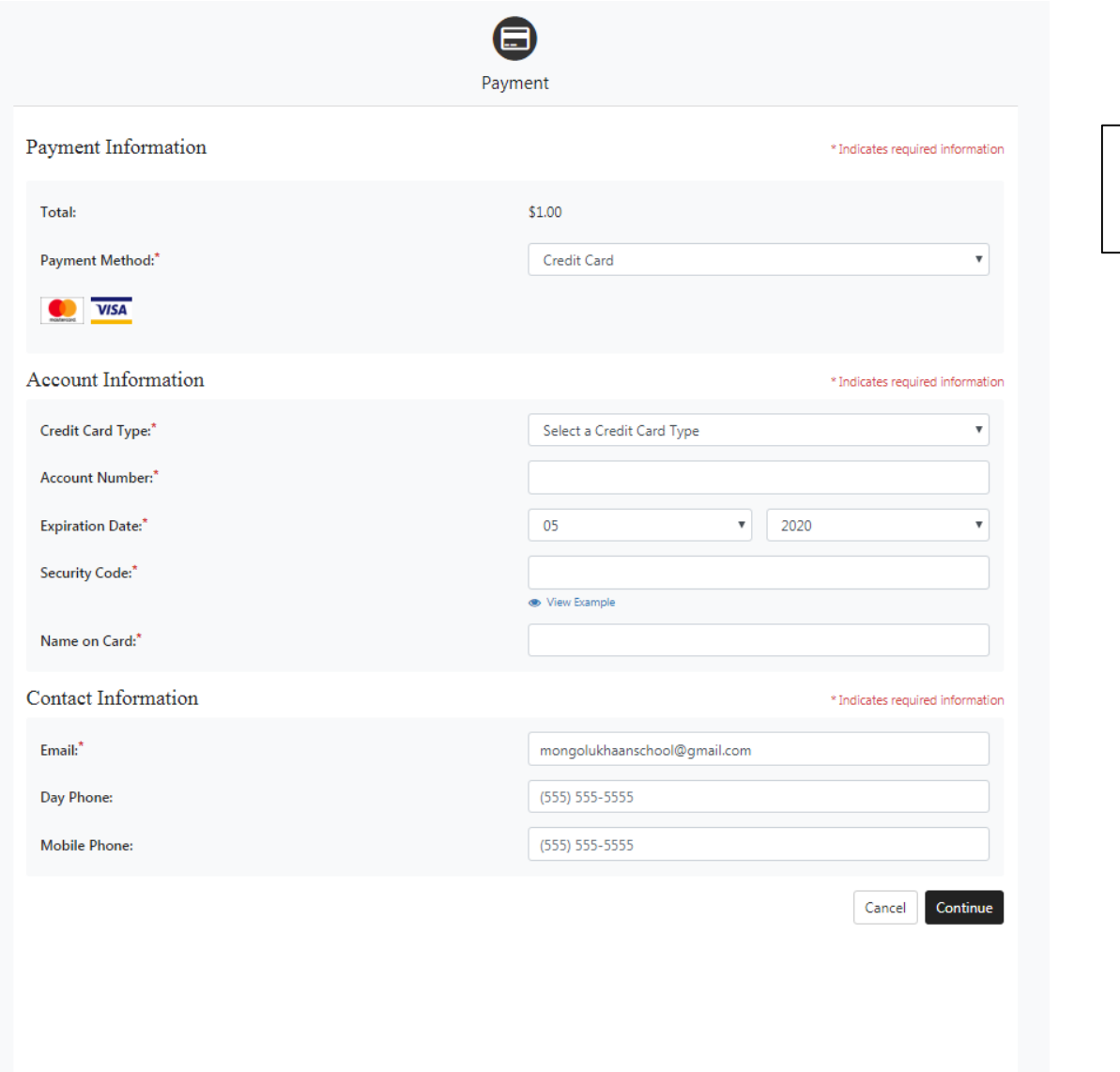

## **COMPLETE PAYMENT DETAILS ON THIS PAGE**

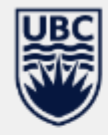

#### THE UNIVERSITY OF BRITISH COLUMBIA

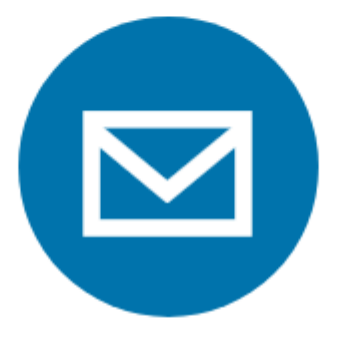

Almost there! A confirmation email has been sent.

Locate it and follow the instructions to complete the registration process.

### Please check your email account now.

Can't find your email? Send Again

#### **For New Users**

After your payment has been processed you will be prompted to **check your email**  (**Subject: Please Confirm Your Email)** to set up a password for your Canvas Catalog account. Once you have set your password you will automatically be redirected to the course page to **Begin** course

**For users who have an existing CWL or Canvas Catalog account**, please see directions on next page

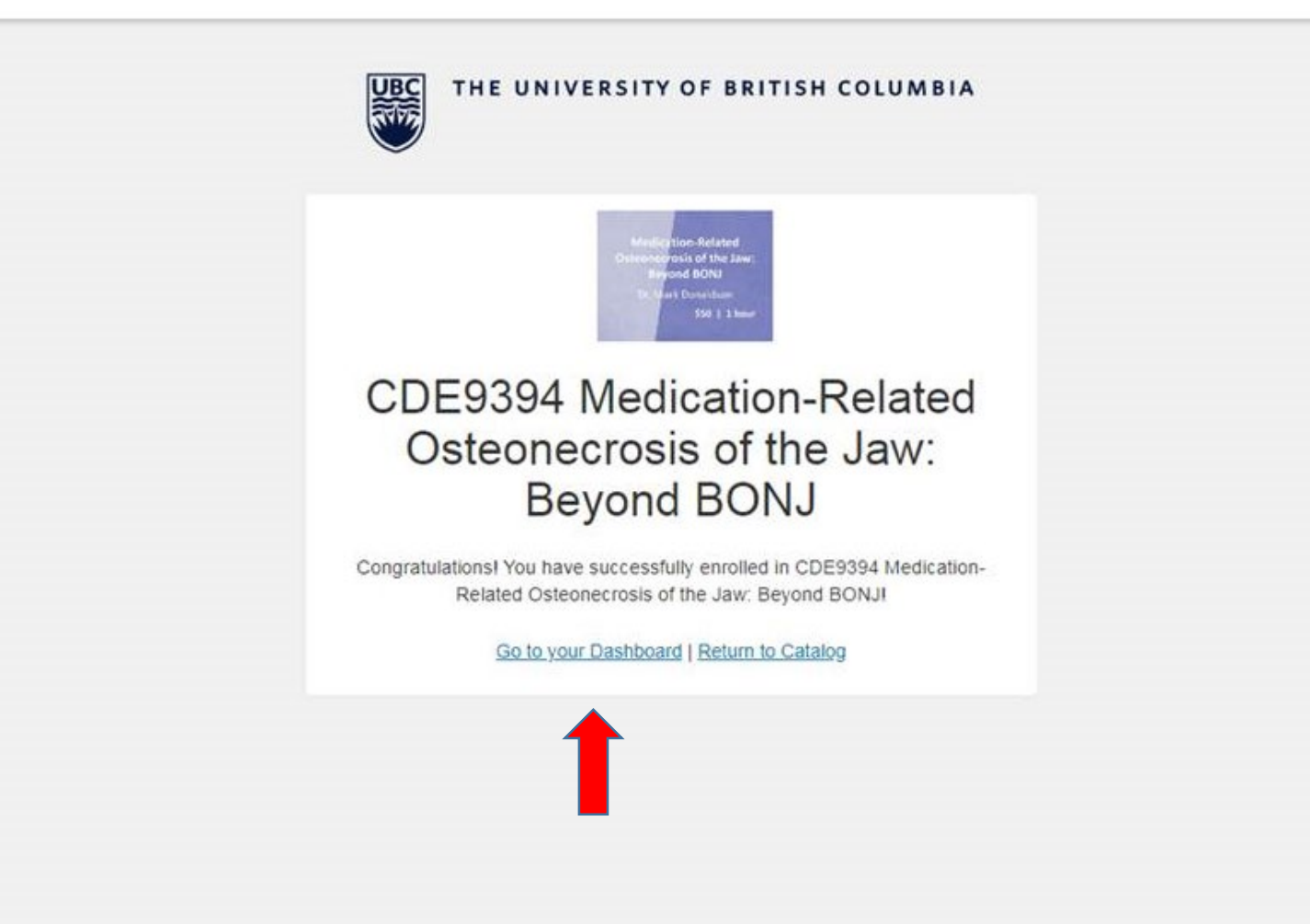

**FOR USERS WHO HAVE AN EXISTING CWL AND/OR CANVAS CATALOG ACCOUNT**,

After your payment transaction has been processed (Visa or Mastercard), you will be directed here. Click on **Go to Your Dashboard** to begin the course

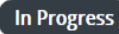

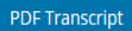

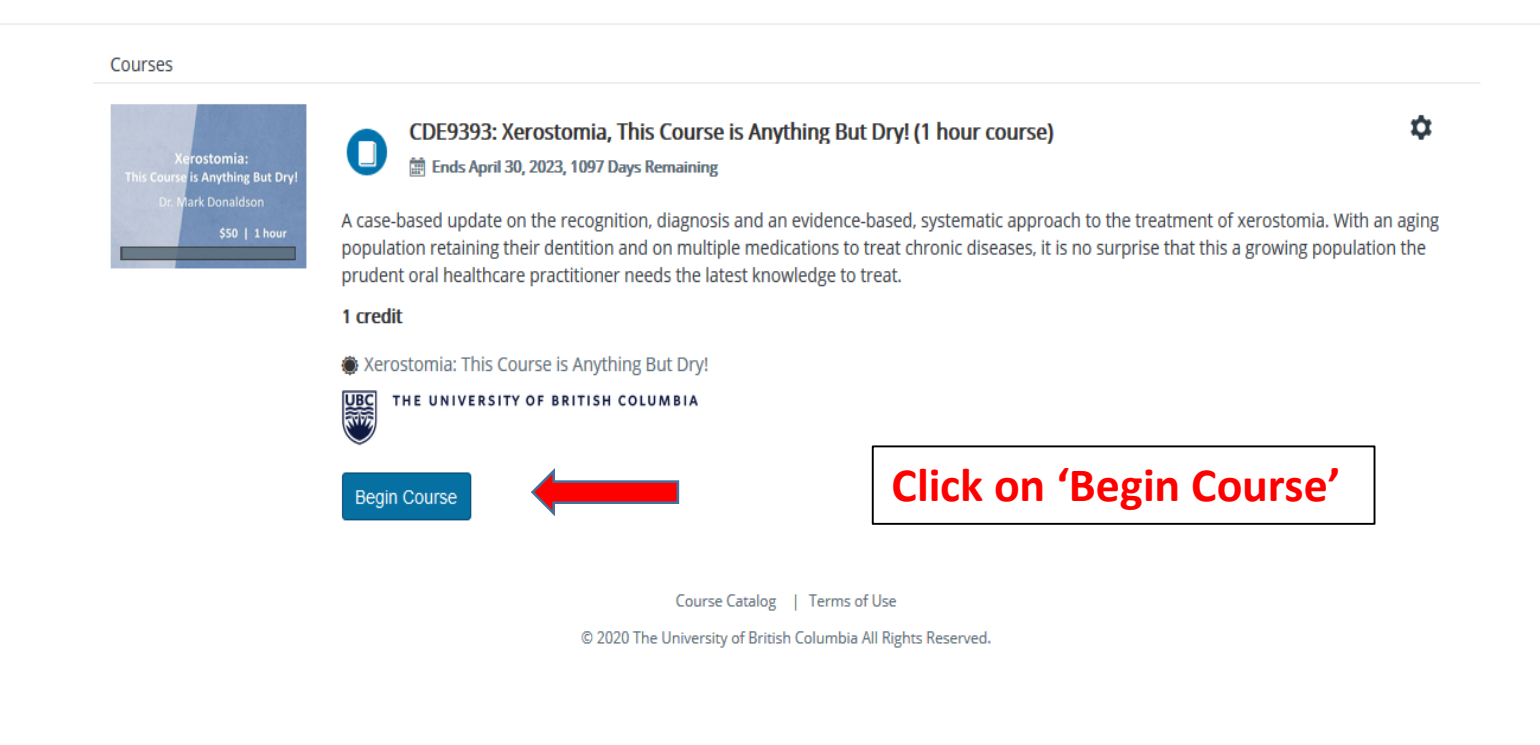

You will also receive an email confirming that you are enrolled in a course, so another option is to click on the link in the email to proceed to this window and begin the course.